## Ersetzen von Festplatten auf ESA/SMA/WSA Ī

# Inhalt

Einführung Ersetzen Sie eine Festplatte an einer 2U-Einheit. Ersetzen Sie eine Festplatte an einer 1HE-Einheit. Zugehörige Informationen

# Einführung

In diesem Dokument wird beschrieben, wie Sie Festplatten auf 1HE- und 2HE-Appliances ersetzen.

### Ersetzen Sie eine Festplatte an einer 2U-Einheit.

E-Mail Security Appliance (ESA): C3x0, C6x0, X10x0

Security Management Appliance (SMA): M6x0, M10x0

Web Security Appliance (WSA): S3x0, S6x0

Das RAID (Redundant Array of Independent Disks) auf den 2U-Appliances ist hardwarebasiert. Die Festplatten sind Hot-Removable und Hot-Swap-fähig.

- 1. Lösen Sie im Normalbetrieb die ursprüngliche Festplatte, und entfernen Sie sie.
- 2. Setzen Sie die RMA-Festplatte ein, stellen Sie sicher, dass die Festplatte richtig sitzt und eingerastet ist..

Nach kurzer Zeit beginnen die Anzeigen zu blinken, was darauf hinweist, dass der RAID-Container neu aufgebaut wird. Bei der Wiederherstellung erhalten Sie möglicherweise mehr RAID-Warnmeldungen - dies ist normal. Die Neuerstellung kann den E-Mail-Durchsatz auf Betriebssystemen verlangsamen, hat aber andernfalls keine Auswirkungen auf den normalen Betrieb. Dieser Vorgang kann einige Stunden dauern. Nach dem Abschluss sollten die RAID-Warnungen nicht mehr auftreten.

Hinweis: Wenn zwei oder mehr Festplatten ausgefallen sind, ersetzen Sie jeweils nur eine Festplatte. Tauschen Sie die zweite Festplatte nicht aus, bis die RAID-Wiederherstellung nach der ersten ausgetauschten Festplatte abgeschlossen ist. Sie können den RAID-Status über die CLI mit dem Befehl version überwachen.

Beispiel für das Laufwerkslayout:

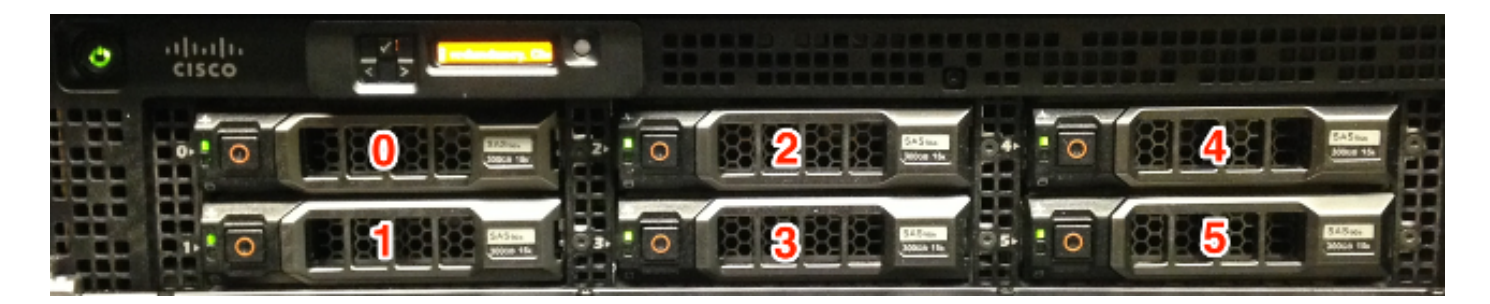

\*X1070 abgebildet

Hinweis: X1070 ist, wie gezeigt, eine vollständig bestückte Appliance. Nicht alle Gerätemodelle verfügen über eine vollständig bestückte Laufwerkschacht-Konfiguration. Es gibt Einsätze für Laufwerkträger für nicht verwendete Einschübe. Entfernen oder einfügen Sie keine Festplatten in diese Einschübe, da sie von der Einheit nicht verwendet werden.

#### Ersetzen Sie eine Festplatte an einer 1HE-Einheit.

ESA: C170

SMA: M170

WSA: S170

Hinweis: Die Festplatten auf dem ESA C160, SMA M160 oder WSA S160 sind nicht für eine Retourengenehmigung (Return Material Authorization, RMA) qualifiziert. Wenn die Appliance weiterhin durch einen gültigen Support-Vertrag abgedeckt ist, muss die Appliance ersetzt werden.

Das RAID auf dem C170, M170 und S170 ist softwarebasiert. Die HDDs sind nicht Hot-Swapfähig, sondern im laufenden Betrieb austauschbar.

Vorsicht: Stellen Sie sicher, dass Sie das ausgefallene Festplattenlaufwerk so bald wie möglich austauschen. Andernfalls gehen alle Ihre Daten verloren, wenn das verbleibende Festplattenlaufwerk ausfällt.

Um Festplattenlaufwerke aus der Cisco Serie 170 zu entfernen und zu installieren (ersetzen), gehen Sie wie folgt vor:

- 1. Stellen Sie sicher, dass die Einheit online ist.
- Entfernen Sie das Festplattenlaufwerk von der Vorderseite der Cisco Serie 170, indem Sie 2. die Taste auf der rechten Seite des Schachts drücken, bis der Hebel freigegeben wird. Ziehen Sie das Festplattenlaufwerk heraus. - Es wird eine Warnmeldung generiert.
- Melden Sie sich nach dem Entfernen des ausgefallenen Laufwerks bei der Appliance an, und 3. fahren Sie die Einheit herunter.
- Wenn die Einheit ausgeschaltet ist, stellen Sie auf der Vorderseite der Cisco Appliance der 4.Serie 170 den Festplattenträger mit dem Festplattenschacht zusammen und schieben Sie ihn hinein, bis er sitzt. Drücken Sie den Hebel in die richtige Position.
- 5. Schalten Sie nach der Installation der neuen Festplatte die Einheit wieder ein.
- Stellen Sie sicher, dass die Anzeigen HDD1 und HDD0 auf der Vorderseite der Cisco 170- 6. Serie grün blinken, um anzuzeigen, dass die Festplatten jetzt aktiv sind.

Nach kurzer Zeit beginnen die Anzeigen zu blinken, was darauf hinweist, dass der RAID-Container neu aufgebaut wird. Bei der Wiederherstellung erhalten Sie möglicherweise mehr RAID-Warnmeldungen - dies ist normal. Die Neuerstellung kann den E-Mail-Durchsatz auf Betriebssystemen verlangsamen, hat aber andernfalls keine Auswirkungen auf den normalen Betrieb. Dieser Vorgang kann einige Stunden dauern. Nach dem Abschluss sollten die RAID-Warnungen nicht mehr auftreten.

Beispiel für das Laufwerkslayout:

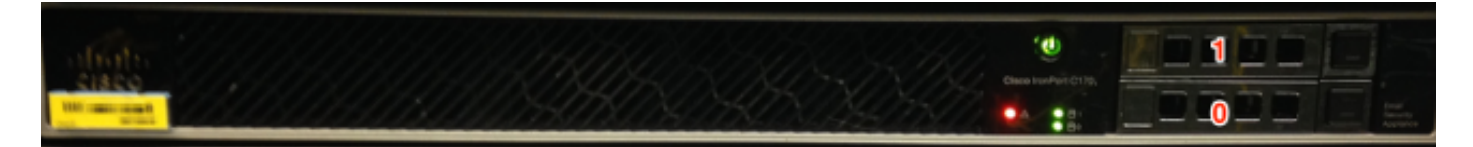

\*C170 abgebildet

## Zugehörige Informationen

- Cisco Email Security Appliance Benutzerhandbücher
- [Technischer Support und Dokumentation Cisco Systems](http://www.cisco.com/cisco/web/support/index.html?referring_site=bodynav)